## Python Programming for Data Processing and Climate Analysis

### Jules Kouatchou and Hamid Oloso

Jules.Kouatchou@nasa.gov and Amidu.o.Oloso@nasa.gov

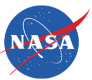

Goddard Space Flight Center Software System Support Office Code 610.3

<span id="page-0-0"></span>March 25, 2013

### Training Objectives

We want to introduce:

- Basic concepts of Python programming
- **Array manipulations**
- **Handling of files**
- 2D visualization
- <span id="page-1-0"></span>■ EOFs

### Special Topics

Based on the feedback we have received so far, we plan to have a hand-on presentation on the following topic(s):

<span id="page-2-0"></span>F2Py: Python interface to Fortran Tentative Date: April 29, 2013 at 1:30pm

### Obtaining the Material

Slides for this session of the training are available from:

<https://modelingguru.nasa.gov/docs/DOC-2322>

You can obtain materials presented here on *discover* at

/discover/nobackup/jkouatch/pythonTrainingGSFC.tar.gz

After you untar the above file, you will obtain the directory pythonTrainingGSFC/ that contains:

> <span id="page-3-0"></span>Examples/ Slides/

Settings on discover

We installed a Python distribution. To use it, you need to load the modules:

> <span id="page-4-0"></span>module load other/comp/gcc-4.5-sp1 module load lib/mkl-10.1.2.024 module load other/SIVO-PyD/spd\_1.7.0\_gcc-4.5-sp1

[Background Information](#page-5-0)

### What Have We Learned So Far?

<span id="page-5-0"></span>

Strings 'spam', "guido's" **Lists** [1, [2,'tree'], 4] Dictionaries 'food':'spam', 'taste':'yum' **Tuples**  $(1, 'spam', 4, 'U')$ NumPy Arrays arange(a, b, m) linspace(a, b, n) array(list)

[Background Information](#page-6-0)

## What Will be Covered Today

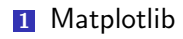

- 2D Plot
- 3D Plot
- **Basemap toolkit**
- 2 netCDF4
- $3$  H<sub>5</sub>P<sub>y</sub>
- <span id="page-6-0"></span>**4** Visualization Session

# <span id="page-7-0"></span>Matplolib

### Useful Links for Matplotlib

### **Nideo Presentation**

[http://videolectures.net/mloss08\\_hunter\\_mat](http://videolectures.net/mloss08_hunter_mat)

### ■ User's Guide

<http://mural.uv.es/parmur/matplotlib.pdf>

### **Image Galery**

<span id="page-8-0"></span><http://matplotlib.sourceforge.net/gallery.html>

### What is Matplotlib?

- Library for making 2D plots of arrays in Python
- Makes heavy use of Numpy and other extension code to provide good  $\mathcal{L}_{\mathcal{A}}$ performance
- <span id="page-9-0"></span>■ Can be used to create plots with few commands

### What Can we Do with Matplotlib?

<span id="page-10-0"></span>You can generate plots, histograms, power spectra, bar charts, error charts, scatter plots, etc., with just a few lines of code.

### Two Main Interfaces of Matplotlib

### pyplot

- $\blacksquare$  Provides a Matlab-style state-machine interface to the underlying object-oriented plotting library in matplotlib.
- **Preferred method of access for interactive plotting.**

pylab

- **Combines the pyplot functionality (for plotting) with the** Numpy functionality (for mathematics and for working with arrays) in a single namespace, making that namespace (or environment) even more Matlab-like.
- <span id="page-11-0"></span>**Formerly preferred method of access for interactive** plotting, but still available.

### pyplot vs. pylab

<span id="page-12-0"></span>pyplot: import matplotlib.pyplot import numpy as np  $x = np.array(0, 10, 0.2)$  $y = np \sin(x)$ pyplot.plot(x, y) pyplot.show() pylab: from pylab import \*  $x = \text{arge}(0, 10, 0.2)$  $y = sin(x)$  $plot(x, y)$ show()

### Syntax for Plotting

```
1 #!/ usr/bin/env python
2 import matplotlib . pyplot as plt
3
4\, x = [...] \qquad # define the points on the x-axis
\{y = [\dots] \quad \quad \quad \text{\#} define the points on the y-axis
6
7 plt. plot (x, y)s[1] plt.show () \# display the plot on the screen
```
### Creating a Basic Graph

```
1 #!/ usr/bin/env python
2 import matplotlib . pyplot as plt
3
4 \times = [2, 3, 5, 7, 11]s \, y = [4, 9, 5, 9, 1]\phi plt. plot (x, y)\frac{1}{7} plt.show ()
```
### Basic Graph

<span id="page-15-0"></span>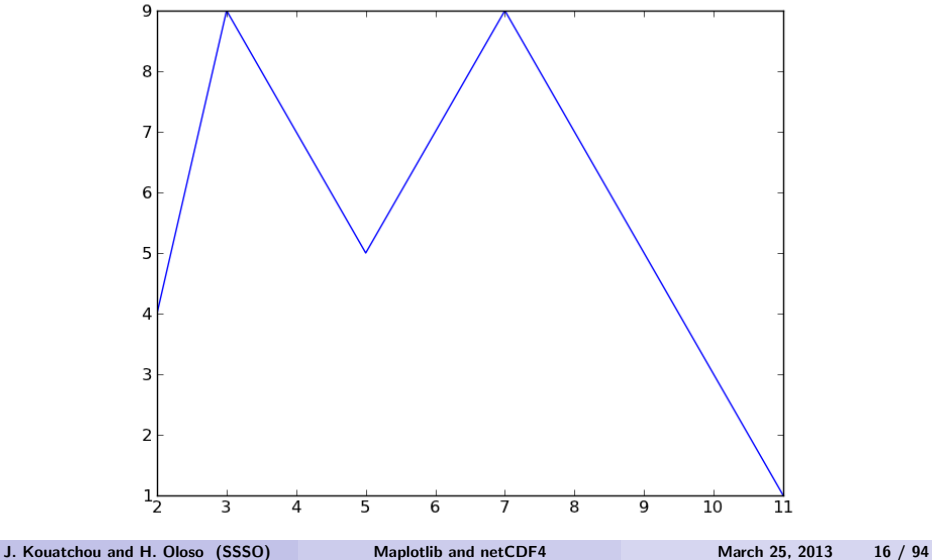

### Some pyplot Functions

```
plot(x,y)
xlabel('string') # label the x-axis
ylabel('string') # label the y-axis
title('string') # write the title of the plot
grid(true/false) # adds grid boxes
savefig('fileName.type') # type can be png, ps, pdf, etc
show() \qquad # display the graph on the screen
xlim(xmin, xmax) # set/get the xlimits
ylim(ymin,ymax) # set/get the ylimits
hold(True/False) \# to overlay figures on the same graphed
```
### Code for Plotting the Cosine Function

```
1 #!/ usr/bin/env python
2 import math
3 import numpy as np
4 import matplotlib . pyplot as plt
5
\delta t = np.arange(0.0, 1.0+0.01, 0.01)\frac{1}{8} = np.cos (2*2*math.pi*t)
s plt. plot (t, s)9
_{10} plt . xlabel ('time (s)')
_{11} plt. ylabel ('voltage (mV)')
12 plt. title ('About as simple as it gets, folks')
13 plt . grid ( True )
14 plt . savefig ( ' simple_plot ')
```
### Simple Cosine Plot

<span id="page-18-0"></span>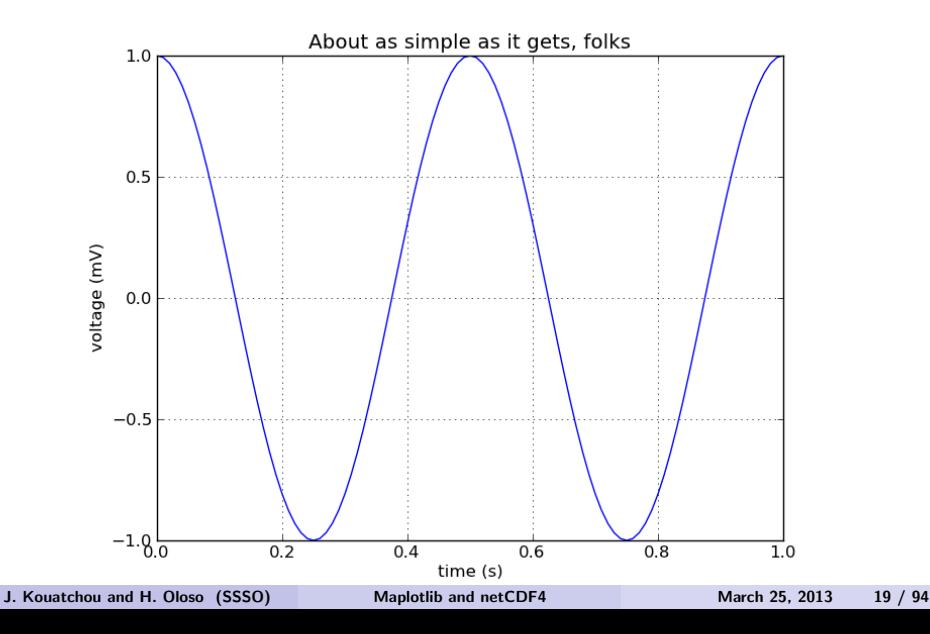

Two Figures on the Same Plot

```
1 import numpy as np
2 import matplotlib . pyplot as plt
3
 def f(t):
      return np.exp(-t) * np.cos(2*np.pi*t)6
\frac{1}{1}t1 = np.arange (0.0, 5.0, 0.1)
\frac{1}{8} t2 = np. arange (0.0, 5.0, 0.02)
9
10 plt . figure (1)
11 plt . subplot (211)
_{12} plt . plot (t1, f(t1), 'bo', t2, f(t2), 'k')
13
14 plt.subplot (212)15 plt . plot (t2, np. cos (2*np. pi*t2), r--)
16 plt.show ()
```
### <span id="page-20-0"></span>[Matplotlib](#page-20-0) [2D Plot](#page-20-0)

### Graph of Two Figures on the Same Plot

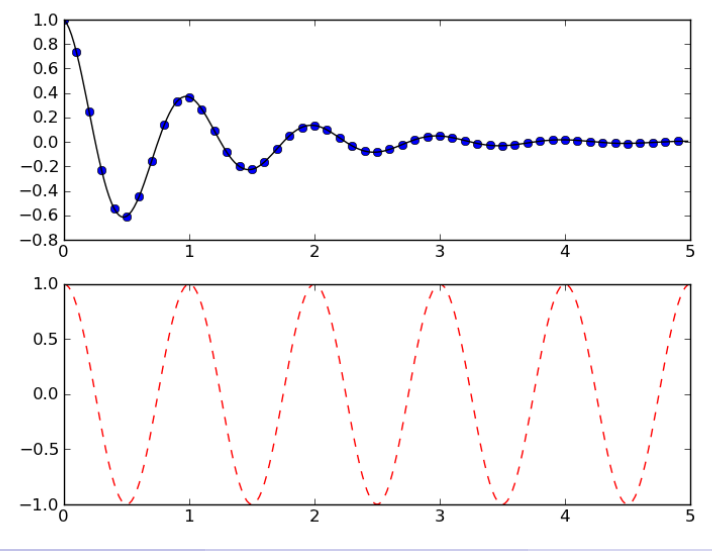

J. Kouatchou and H. Oloso (SSSO) [Maplotlib and netCDF4](#page-0-0) March 25, 2013 21 / 94

<span id="page-21-0"></span>

## Syntax for Plotting Multiples Figures and Axes

figure(num)

- # allows to plot multiple figures at the same time
- # can be called several times
- # num: reference number to keep tract of the figure object

subplot(numrows, numcols, fignum)

- # fignum range from numrows\*numcols
- # subplot(211) is identical to subplot(2,1,1)

### Sample Code for Plotting Four Figures and Axes

```
1 plt. subplot (2, 2, 1)2 plt.plot (x, y01, linewidth=3); plt.hold (True)
 \frac{1}{2} plt.plot (x, y02, 'r', linewidth=3)4
s plt. subplot (2, 2, 2)6 plt . plot ( y03 , linewidth =2)
7
s plt. subplot (2, 2, 3)\frac{1}{9} plt. plot (x, y04, 'k', linewidth=3); plt. hold (True)
10 plt . subplot (2 ,2 ,3)
_{11} plt. plot (x, y05, ?--, linewidth=3)
12 plt . subplot (2 ,2 ,3)
13 plt. plot (x, y06, 'r', linewidth=2)14
15 plt . subplot (2 ,2 ,4)
_{16} plt. plot (Y04, linewidth=2.5)
```
Example of Graph with Four Figures on the Same Plot

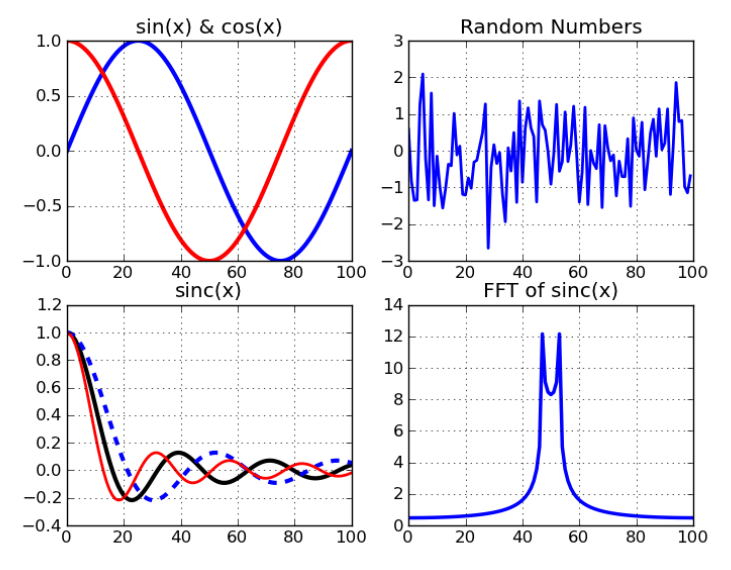

J. Kouatchou and H. Oloso (SSSO) [Maplotlib and netCDF4](#page-0-0) March 25, 2013 24 / 94

<span id="page-23-0"></span>

### Sample Pie Chart

```
\frac{1}{1} figure (1, figsize=(6,6))
2 ax = axes ([0.1, 0.1, 0.8, 0.8])
3
4labels = 'Frogs', 'Hogs', 'Dogs', 'Logs's fracs = [15, 30, 45, 10]6
7 \exp 10 \text{d}e = (0, 0.05, 0, 0)8
9 pie ( fracs , explode = explode , labels = labels )
```
### Graph for a Pie Chart

<span id="page-25-0"></span>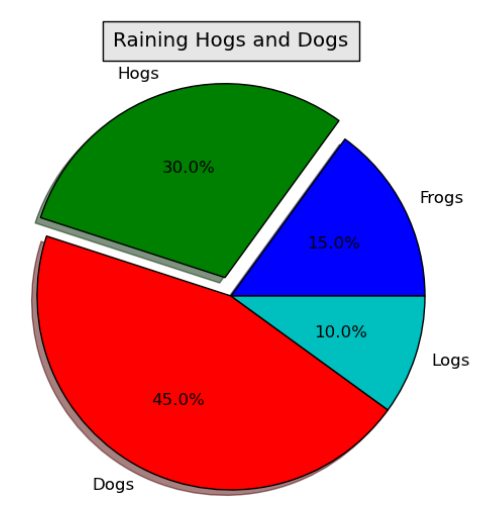

### Sample Histogram

```
1 import numpy as np
2 import matplotlib . pyplot as plt
3
 mu, sigma = 100, 15
 x = mu + sigma * np.random.random(10000)6
7# the histogram of the data
 n, bins, patches = plt.hist(x, 50, normed=1, \setminusfacccolor='g', alpha=0.75)
10
11 plt . xlabel ( ' Smarts ')
12 plt . ylabel ( ' Probability ')
13 plt . title ( ' Histogram of IQ ')
_{14} plt.text (60, .025, r'$\mu=100,\ \sigma=15$')
15 plt . axis ([40, 160, 0, 0.03])
16 plt . grid ( True )
```
### Graph for an Histogram

<span id="page-27-0"></span>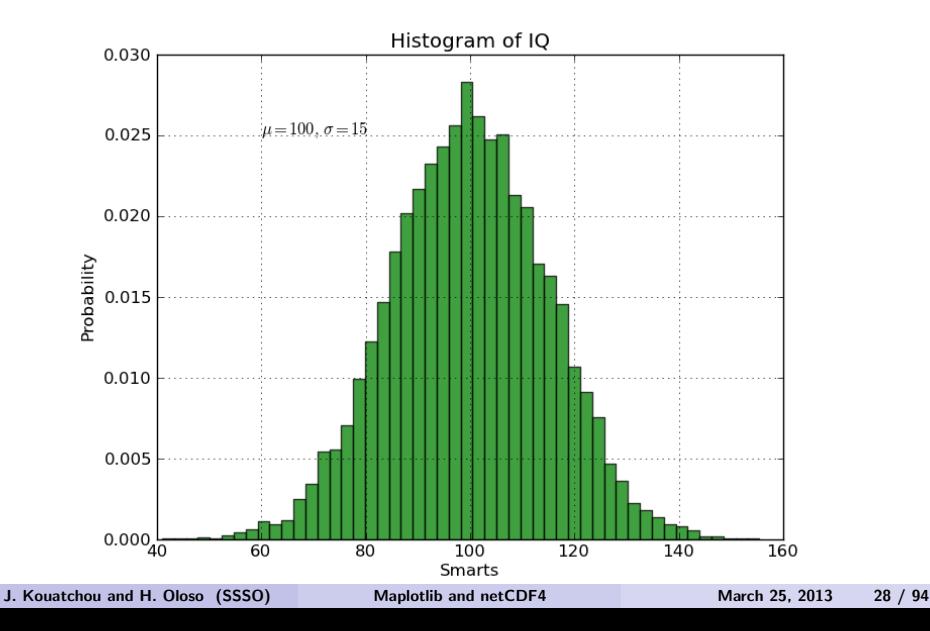

### Using Mathematical Expressions in Text

- Matplotlib accepts TeX equation expressions in any text.
- Matplotlib has a built-in TeX parser
- $\blacksquare$  To write the expression  $\sigma_i = 15$  in the title, you can write: plt.title(r'\$\sigma\_i=15\$')

<span id="page-28-0"></span>where r signifies that the string is a raw string and not to treat backslashes and python escapes.

### Sample Code for Annotating Text

```
1 import numpy as np
2 import matplotlib . pyplot as plt
3
 4ax = plt.subplot(111)st = np.arange(0.0, 5.0, 0.01)\frac{1}{6} s = np.cos(2*np.pi*t)
\frac{1}{\pi}line, = plt.plot(t, s, lw=2)
8
 plt . annotate ('local max', xy = (2, 1), \ \ \ \ \ \10 xytext =(3 , 1.5) , \
11 arrowprops=dict (facecolor='black', \
12 shrink=0.05), )
13
14 plt . ylim ( -2 ,2)
15 plt.show ()
```
## Graph for Annotating Text

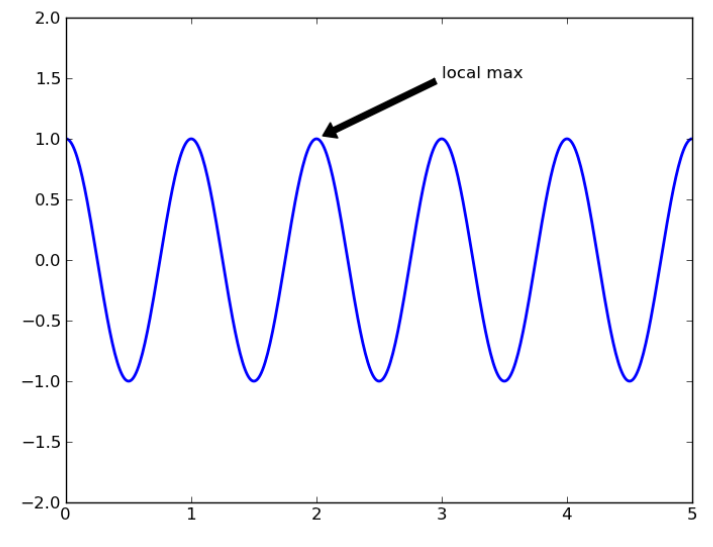

J. Kouatchou and H. Oloso (SSSO) [Maplotlib and netCDF4](#page-0-0) March 25, 2013 31 / 94

<span id="page-30-0"></span>

Use the following pyplot functions:

<span id="page-31-0"></span>semilogx() # make a plot with log scaling on the x axis semilogy() # make a plot with log scaling on the y axis loglog() # make a plot with log scaling on the x and y axis

## Graph with Log Plots

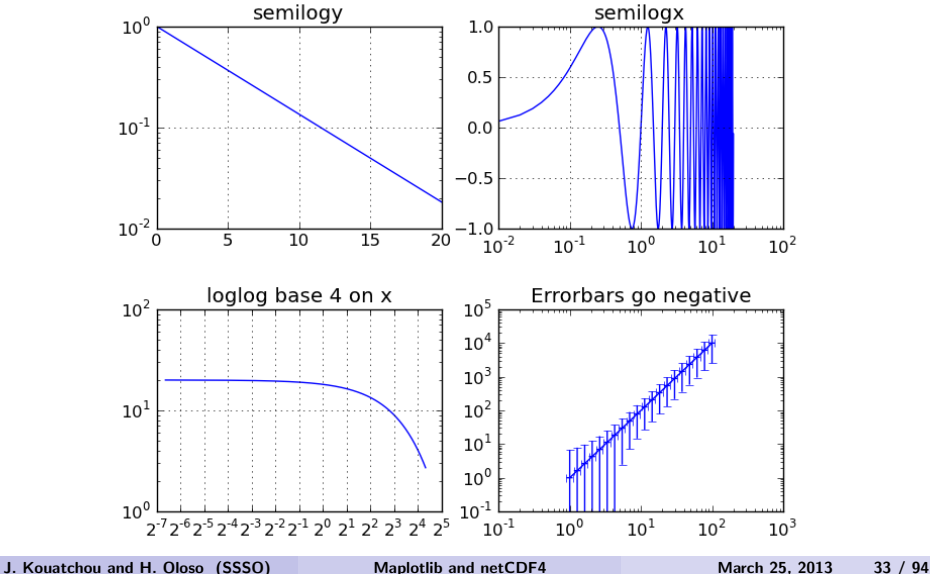

<span id="page-32-0"></span>

### Sample Code for Plot with Fill

```
1 import numpy as np
2 import matplotlib . pyplot as plt
3
 t = np.arange(0.0, 1.01, 0.01)s = np \cdot sin(2*2*np \cdot pi*t)6
\nmidplt.fill(t, s*np.exp(-5*t), 'r')
8 plt . grid ( True )
9 plt . show ()
```
### Graph for Plot with Fill

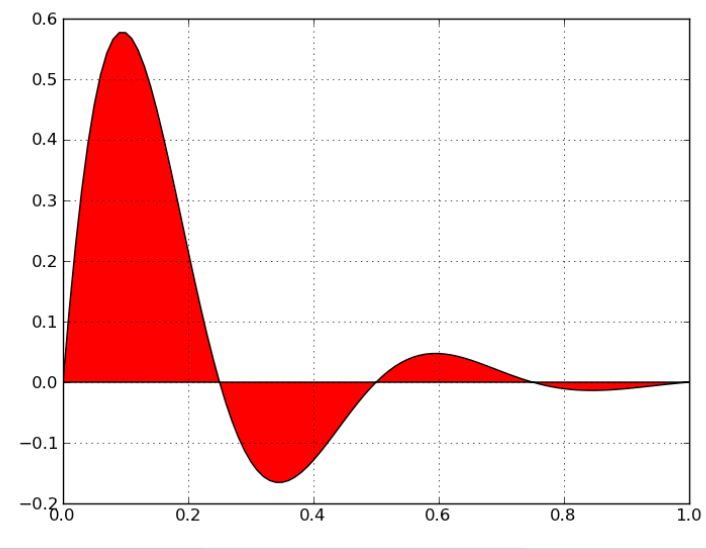

J. Kouatchou and H. Oloso (SSSO) [Maplotlib and netCDF4](#page-0-0) March 25, 2013 35 / 94

<span id="page-34-0"></span>

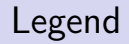

Call signatute:

```
legend(*args, **kwargs)
```
- Place a legend on the current axes at location loc
- Labels are a sequence of strings
- <span id="page-35-0"></span> $\blacksquare$  loc can be a string or an integer
#### Sample Legend Commands

```
# make a legend with existing lines
legend()
```
# automatically generate the legend from labels legend( ('label1', 'label2', 'label3') )

# Make a legend for a list of lines and labels legend( (line1, line2, line3), ('label1', 'label2', 'label3') )

<span id="page-36-0"></span># make a legend at a given location, using a location argument legend( ('label1', 'label2', 'label3'), loc='upper left') legend( (line1, line2, line3), ('labe11', 'labe12', 'labe13'), loc

# A Graph with Legend

<span id="page-37-0"></span>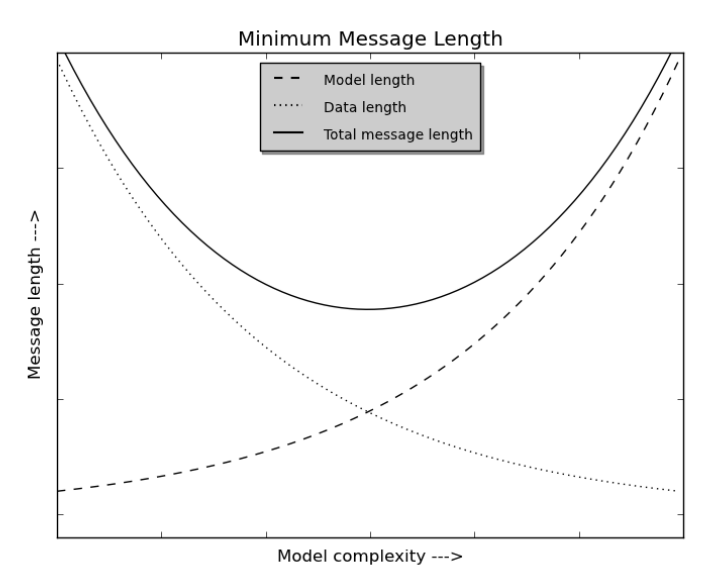

# Another Graph with Legend

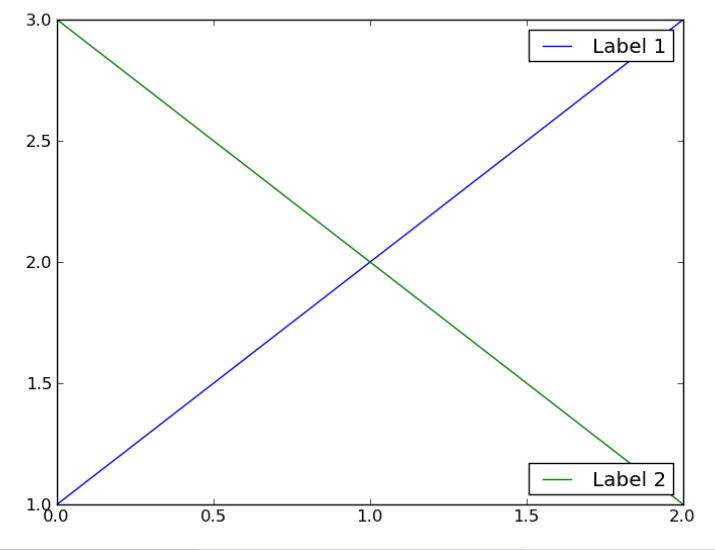

<span id="page-38-0"></span>J. Kouatchou and H. Oloso (SSSO) [Maplotlib and netCDF4](#page-0-0) March 25, 2013 39 / 94

# Colorbar

#### You need to include the call: colorbar()

<span id="page-39-0"></span>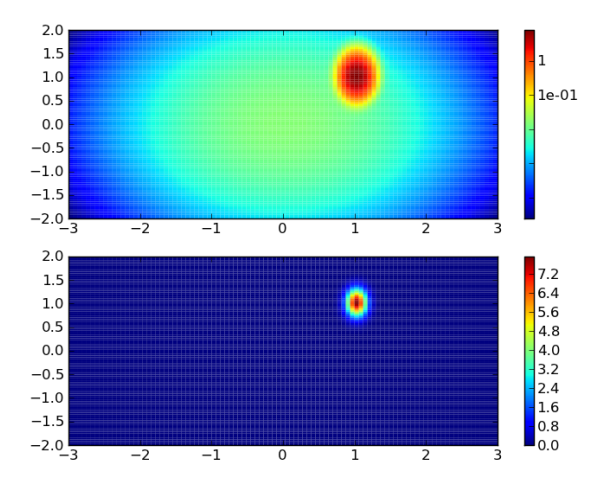

#### Contour Plot

```
# Make a contour plot of an array Z.
# The level values are chosen automatically
contour(Z)
```

```
# X, Y specify the (x, y) coordinates of the surface
contour(X, Y, Z)
```

```
# contour N automatically-chosen levels
contour(Z,N)
contour(X,Y,Z,N)
```
# draw contour lines at the values specified in sequence V contour(Z,V) contour(X,Y,Z,V)

```
# fill the (len(V)-1) regions between the values in V
contourf(..., V)
```
[Matplotlib](#page-41-0) [2D Plot](#page-41-0)

<span id="page-41-0"></span>

# A Graph with Contour Plot

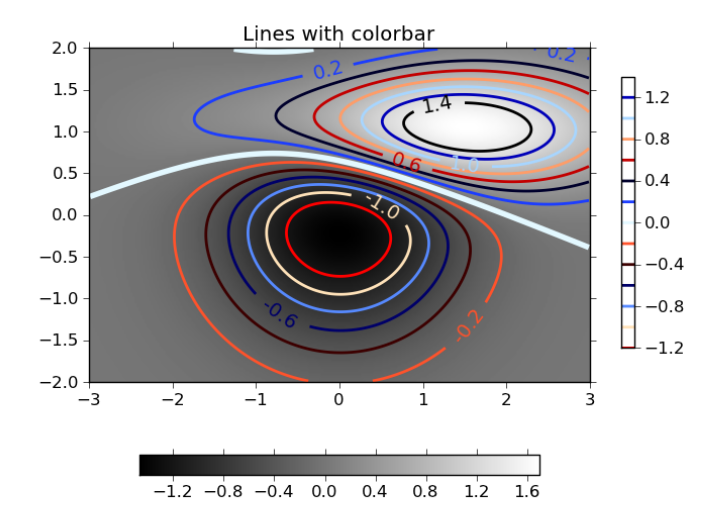

# Another Graph with Contour Plot

<span id="page-42-0"></span>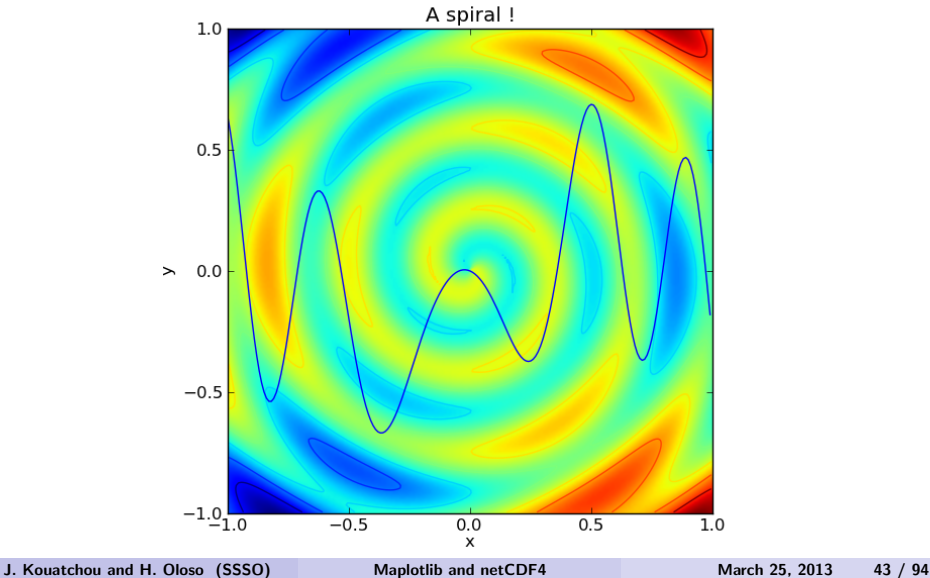

### The mplot3d Module

- $\blacksquare$  The mplot3d toolkit adds simple 3d plotting capabilities to Matplotlib by supplying an axis object that can create a 2d projection of a 3d scene.
- If produces a list of 2d lines and patches that are drawn by the normal Matplotlib code.
- The resulting graph will have the same look and feel as regular 2d plots.
- <span id="page-43-0"></span>**Provide the ability to rotate and zoom the 3d scene.**

# 3d Graphs

```
Matplotlib's 3D capabilities were added by incorporating:
1 from mpl_toolkits . mplot3d import Axes3D
2 import matplotlib . pyplot as plt
3
4 fig = plt.figure()
s ax = Axes3D (fig)
 x = \ldots\forall y = ...
\begin{vmatrix} 0 & 0 \\ 0 & 0 \end{vmatrix} = ...
\frac{1}{9} ax. TYPE_of_Plot (x, y, z, \ldots)
```
# Example of 2D Function

Assume that we want to plot the function:

<span id="page-45-0"></span>
$$
z = \sin\left(\sqrt{x^2 + y^2}\right) -5 \le x, y \le 5
$$

## Code for Plotting 2D Function

```
1 #!/ usr/bin/env python
2
3 from mpl_toolkits . mplot3d import Axes3D
4 from matplotlib import cm
5 import matplotlib . pyplot as plt
6 import numpy as np
7
s fig = plt. figure ()
\frac{1}{9} ax = Axes3D (fig)
_{10} X = np. arange (-5, 5, 0.25)_{11} Y = np. arange (-5, 5, 0.25)
12 X, Y = np.meshgrid (X, Y)_{13} R = np.sqrt (X**2 + Y**2)
_{14} Z = np.sin(R)
15 ax.plot_surface (X, Y, Z, rstride=1, cstride=1, cmap=cm.j16
17 plt.show ()
```
# 3D Surface Demo

<span id="page-47-0"></span>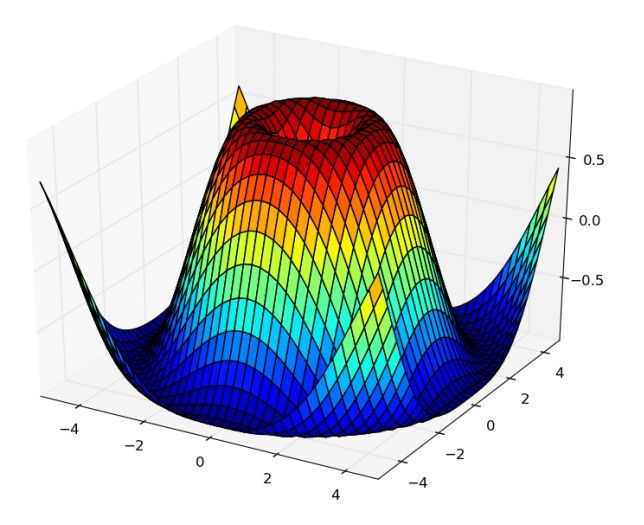

# Manipulating Images

```
1 from pylab import imread , imshow
2
a = \text{imread('myImage.png')}4
 imshow (a)
```
# Plotting Geographical Data Using Basemap

- Matplotlib toolkit
- **Collection of application-specific functions that extends Matplotlib** functionalities
- **Provides an efficient way to draw Matplotlib plots over real world** maps
- <span id="page-49-0"></span>Useful for scientists such as oceanographers and meteorologists.

# Defining a Basemap Object

```
1 import matplotlib . pyplot as plt
2 from mpl_toolkits . basemap import Basemap
3 import numpy as np
4
 # Lambert Conformal map of USA lower 48 states
\sin = Basemap (llcrnrlon = -119,
1llcrnrlat=22,
\frac{1}{8} urcrnrlon = -64,
9 urcrnrlat =49 ,
_{10} projection = 'lcc',
11 lat -1 = 33,
12 lat 2 = 45,
13 lon_0 = -95,
14 resolution='h',
15 area_thresh =10000)
```
[Matplotlib](#page-51-0) [Visualizing Geographical Data](#page-51-0)

# Arguments for Defining a Basemap Object

projection: Type of map projection used First standard parallel for lambert conformal, albers equal area and equidistant conic lat 2: Second standard parallel for lambert conformal, albers equal area and equidistant conic. lon\_0: Central meridian (x-axis origin) - used by all projections llcrnrlon: Longitude of lower-left corner of the desired map domain<br>llcrnrlat: Latitude of lower-left corner of the desired map domain Latitude of lower-left corner of the desired map domain urcrnrlon: Longitude of upper-right corner of the desired map domain<br>urcrnrlat: Latitude of upper-right corner of the desired map domain Latitude of upper-right corner of the desired map domain resolution: Specifies what the resolution is of the features added to the map (such as coast lines, borders, and so on), here we have chosen high resolution (h), but crude, low, and intermediate are also available. area thresh: Specifies what the minimum size is for a feature to be plotted.

<span id="page-51-0"></span>In this case, only features bigger than 10,000 square kilometer

# Defining Borders

```
draw the coastlines of continental area
2 m . drawcoastlines ()
3
 # draw country boundaries
m.drawcountries (linewidth=2)
6
  draw states boundaries (America only)
m.drawstates ()
```
# Coloring the Map

```
1 # fill the background (the oceans)
2 m. drawmapboundary (fill_color = 'aqua')
3
   fill the continental area
 # we color the lakes like the oceans
\frac{1}{6} m. fillcontinents (color = 'coral', lake_color = 'aqua')
```
# Drawing Parallels and Meridians

```
1 # We draw a 20 degrees graticule of parallels and
 # meridians for the map.
3 # Note how the labels argument controls the
 # positions where the graticules are labeled
s # labels=[left, right, top, bottom]
6
\frac{1}{2}m.drawparallels (np.arange (25,65,20), labels = [1,0,0,0])
\frac{1}{8} m. drawmeridians (np. arange (-120, -40, 20), labels = [0, 0, 0, 1])
```
# US Map

<span id="page-55-0"></span>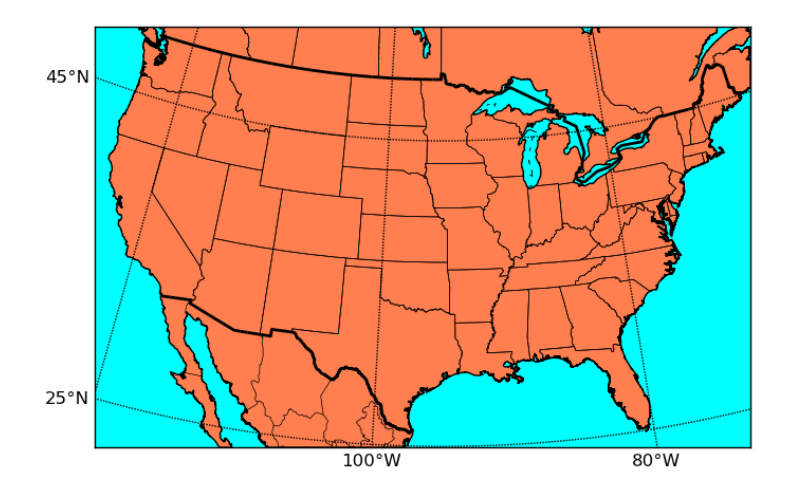

```
Matplotlib Visualizing Geographical Data
```
# Using Satellite Background

```
1 # display blue marble image ( from NASA )
2 # as map background
3 m . bluemarble ()
```
<span id="page-57-0"></span>[Matplotlib](#page-57-0) [Visualizing Geographical Data](#page-57-0)

# US Map with Satellite Background

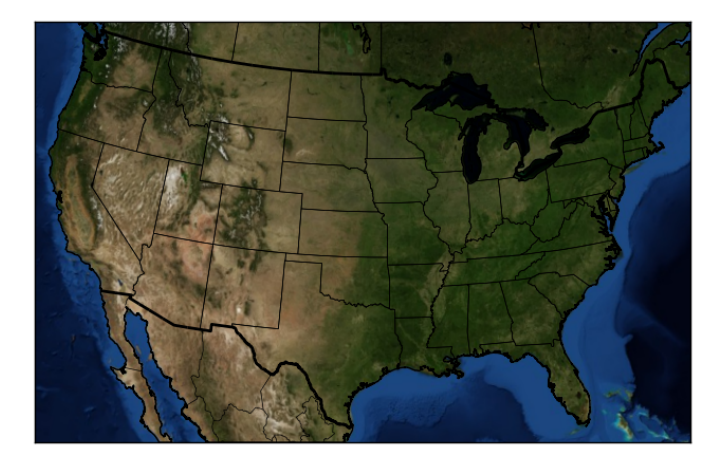

### Cities over a Map

```
\mathbf{1} cities = ['London', 'New York', 'Madrid', 'Cairo',
             'Moscow', 'Delhi', 'Dakar']
 lat = [51.507778, 40.716667, 40.4, 30.058, 55.751667,4 28.61 , 14.692778]
 5 lon = [ -0.128056 , -74 , -3.683333 , 31.229 , 37.617778 ,
         6 77.23 , -17.446667]
7
8 m = Basemap ( projection = ' ortho ' , lat_0 =45 , lon_0 =10)
9 m . drawmapboundary ()
10 m . drawcoastlines ()
11 m . fillcontinents ()
12
_{13} x, y = m (lon, lat)
14 plt. plot (x, y, 'ro')15 for city, xc, yc in zip ( cities, x, y):<br>16 plt.text(xc+250000, vc-150000, cit
     plt.text (xc+250000, yc-150000, city, bbox=dict (
17 facecolor='vellow', alpha=0.5)
```
# Graph of Cities over a Map

<span id="page-59-0"></span>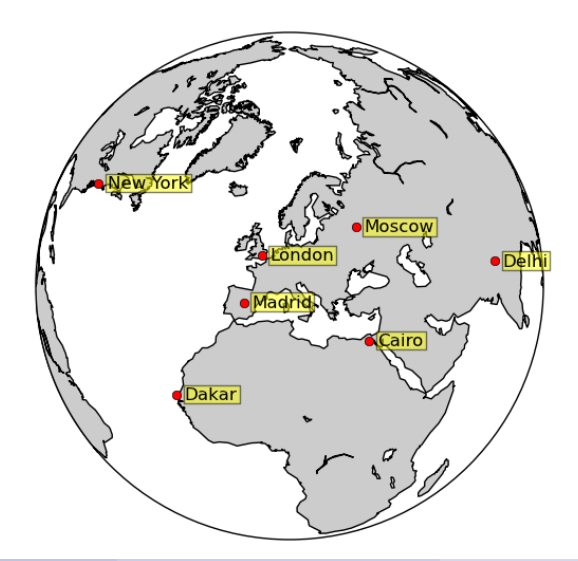

# Plotting Data over a Map

```
1# make up some data on a regular lat/lon grid.
2 \text{ nlets} = 73; n \text{lons} = 145; \text{delta} = 2 \cdot \text{mp} \cdot \text{pi} / (\text{nloss} - 1)\frac{1}{3} lats = (0.5 * np \cdot pi - delta * np \cdot indices((nlats, nlons))[0, : , :]4 \text{ long } = (\text{delta} * \text{np} \cdot \text{indices} ((\text{nlats}, \text{nlons})) [1, : , :])\frac{1}{9} wave = 0.75*(np.sin(2.*lats)**8*np.cos(4.*lons))
\frac{1}{9} mean = 0.5*np.cos(2.*lats)*((np.sin(2.*lats))**2 + 2.)
 7
8 # compute native map projection coordinates of
9 # lat/lon grid.
10 x. v = m (lons * 180./np.pi, lats * 180./np.pi)11
<sup>1</sup><sup>1</sup>/<sub>12</sub> # contour data over the map.
13 CS = m.contour(x, y, wave+mean, 15, line widths = 1.5)
```
# Graph of Data over a Map

<span id="page-61-0"></span>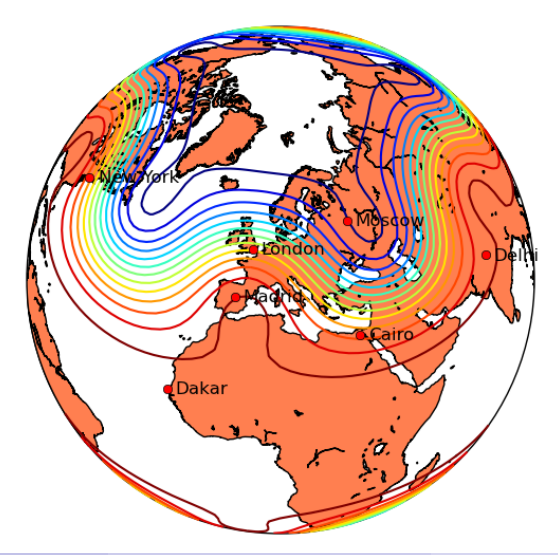

<span id="page-62-0"></span>[Matplotlib](#page-62-0) [Visualizing Geographical Data](#page-62-0)

# Graph of Data over a Map with Satellite Background

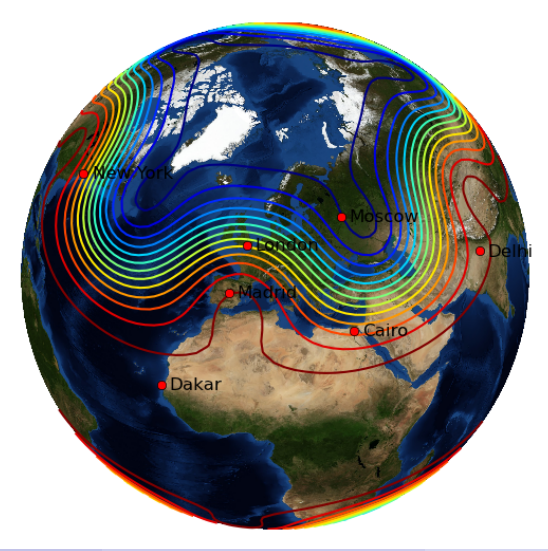

J. Kouatchou and H. Oloso (SSSO) [Maplotlib and netCDF4](#page-0-0) March 25, 2013 63 / 94

# <span id="page-63-0"></span>netCDF4

J. Kouatchou and H. Oloso (SSSO) [Maplotlib and netCDF4](#page-0-0) March 25, 2013 64 / 94

## Useful Links for netCDF4

#### **Introduction**

<span id="page-64-0"></span>[http://netcdf4-python.googlecode.com/svn/trunk/docs/](http://netcdf4-python.googlecode.com/svn/trunk/docs/netCDF4-module.html) [netCDF4-module.html](http://netcdf4-python.googlecode.com/svn/trunk/docs/netCDF4-module.html)

### What is netCDF4?

- **Python interface to the netCDF version 4 library.**
- Can read and write files in both the new netCDF 4 and the netCDF 3 format.
- Can create files that are readable by HDF5 utilities.
- <span id="page-65-0"></span>Relies on NumPy arrays.

# Opening a netCDF File

```
from netCDF4 import Dataset
ncFid = Dataset(ncFileName, mode=modeType, format=fileFormat)
ncFid.close()
```
<span id="page-66-0"></span>**modeType can be:** 'w', 'r+', 'r', or 'a' fileFormat can be: 'NETCDF3\_CLASSIC', 'NETCDF3\_64BIT', 'NETCDF4 CLASSIC', 'NETCDF4'

# Creating Dimensions in a netCDF File

```
1 time = ncFid. createDimension ('time', None)
\frac{1}{2} lev = ncFid.createDimension ('lev'. 72)
\frac{1}{1} lat = ncFid.createDimension ('lat', 91)
4 \text{lon} = \text{ncFid.} \text{created} imension ('lon', 144)
5
6 print ncFid . dimensions
```
# Creating Variables in a netCDF File

```
\mathbf{1} times = ncFid.createVariable ('time','f8', ('time',))
2 levels = ncFid.createVariable ('lev','i4', ('lev',))
 latitudes = ncFid.createVariable('lat', 'f4', ('lat', )))4longitudes = ncFid.createVariable('lon','f4',('lon',))
5
\vert temp = ncFid.createVariable ('temp','f4', \
                   ('time', 'lev', 'lat', 'lon', ))
```
# Adding Variable Attributes in a netCDF File

```
1 ncFid. description = 'Sample netCDF file'
2 ncfid. history = 'Created for GSFC on March 25, 2013'3 ncFid . source = ' netCDF4 python tutorial '
4 latitudes . units = ' degrees north '
s longitudes. units = 'degrees east'
d levels. units = 'hPa'
\frac{1}{4} temp. units = 'K'
\frac{1}{8} times.units = 'hours since 0001-01-01 00:00:00.0'
\frac{1}{9} times. calendar = 'gregorian'
```
# Writing Data in a netCDF File

```
1 import numpy
2 latitudes [:] = numpy.arange (-90, 91, 2.0)3longitudes [:] = numpy.arange (-180, 180, 2.5)4 \text{ levels} [:] = \text{numpy} . \text{array}(0, 72, 1)5
 from numpy.random import uniform
 temp [0:5, : , : , :] = uniform(size=(5, levels. size, latitudes. size,
               longitudes.size))
```
# Reading Data from a netCDF File

```
1 ncFid = Dataset ('myFile.nc4', mode='r')
\frac{1}{2} time = ncFid. variables \lceil 'time ' \rceil \lceil : \rceillev = ncfid. variables['lev'][:]lat = ncfid.variables['lat'][:]\frac{1}{9}lon = ncFid.variables ['lon'][:]
6
\frac{1}{7} temp = ncFid. variables ['temp'][:]
```
<span id="page-72-0"></span>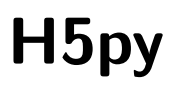

#### Useful Links for H5py

#### **Quick Start Guide**

<http://www.h5py.org/docs/intro/quick.html>

<span id="page-73-0"></span>J. Kouatchou and H. Oloso (SSSO) [Maplotlib and netCDF4](#page-0-0) March 25, 2013 74 / 94

#### What is H5py?

- A Python-HDF5 interface
- **Allows interaction with with files, groups and datasets using** traditional Python and NumPy syntax.
- No need to know anything about HDF5 library.
- <span id="page-74-0"></span>■ The files it manipulates are "plain-vanilla" HDF5 files.

## Opening a HDF5 File

```
import h5py
hFid = h5py.File('myfile.h5', modeType) '
hFid.close()
```
<span id="page-75-0"></span>[H5py](#page-75-0)

modeType can be: 'w', 'w-', 'r+', 'r', or 'a'

## Creating Dimensions in a HDF5 File

```
1 lat = numpy.arange (-90, 91, 2.0)2 dset = hFid . require_dataset ( ' lat ' , shape = lat . shape )
3 dset [...] = lat
\frac{1}{4} dset . attrs ['name'] = 'latitude'
s \,dset.attrs ['units'] = 'degrees north'
6
1lon = numpy.arange (-180, 180, 2.5)\frac{1}{8} dset = hFid.require_dataset ('lon', shape=lon.shape)
9 dset [...] = 1on
_{10} dset.attrs ['name'] = 'longitude'
_{11} dset.attrs ['units'] = 'degrees east'
12
13 lev = numpy.arange (0, 72, 1)14 dset = hFid.require_dataset ('lev', shape=lev.shape)
15 dset \left[ \ldots \right] = lev
_{16} dset. attrs ['name'] = 'vertical levels'
17 dset. attrs ['units'] = 'hPa'
```
<span id="page-76-0"></span>[H5py](#page-76-0)

```
H5py
```
#### Creating Variables in a HDF5 File

```
1 from numpy . random import uniform
\frac{1}{2} arr = np.zeros((5, 1ev.size,1at.size,1on.size))
\frac{1}{3} arr [0:5, :, :, :, ] = uniform (
                size = (5, \text{lev.size}, \text{lat.size}, \text{lon.size}))
5 dset = hFid . require_dataset ( ' temp ' , shape = arr . shape )
\frac{1}{6} dset \left[ \ldots \right] = arr
\frac{1}{4} dset.attrs ['name'] = 'temperature'
\frac{1}{8} dset . attrs ['units'] = 'K'
```
#### Creating Groups in a HDF5 File

```
1 gpData2D = hFid.create_group ('2D_Data')
sgpland = gplata2D.create\_group('2D\_Land')3 sgpSea = gpData2D . create_group ( '2 D_Sea ')
4
s gpData3D = hFid. create_group ('3D_Data')
```
#### Writing Data in a Group

```
1 temp = gpData3D. create_dataset ('temp', data=arr)
\frac{1}{4} temp. attrs ['name'] = 'temperature'
\frac{1}{3} temp. attrs ['units'] = 'K'
```
#### Reading Data from a HDF5 File

```
1 hFid = h5py. File ('myFile.h5', 'r')
\frac{1}{2} lev = hFid ['lev']. value
\frac{1}{3} lat = hFid ['lat']. value
4lon = hFid ['lon']. value
s<sup>time</sup> = hFid ['time']. value
 6
\frac{1}{4} temp1 = hFid ['temp']. value
 8
\frac{1}{9} temp2 = hFid ['3D_Data'] ['temp']. value
10
_{11} hFid.close()
```
# Visualizing Gridded Data

J. Kouatchou and H. Oloso (SSSO) [Maplotlib and netCDF4](#page-0-0) March 25, 2013 82 / 94

<span id="page-81-0"></span>

#### Goals

- Access a netCDF file
- Retrieve data from the netCDF file
- <span id="page-82-0"></span>**Manipulate and plot the data**

#### Code for Reading SLP

```
1 n cFid = Dataset (fileName, mode='r')
2
 lat = ncfid. variables[' lat'][:]1on = ncFid. variables ['lon'] [:]5
 slp = 0.01*ncFid.variables['SLP'][:]7
8 ncFid . close ()
9
10 nlat = lat.size - 1
11 nlon = lon.size - 1
12
_{13} mySLP = slp [0, :, :]
```
#### Code for Plotting

```
1 fig = plt.figure (1, figsize=(15, 8), dpi=75)
2 \text{ ax} = \text{fig.add\_axes} ([0.05, 0.05, 0.9, 0.85])m = Basemap (projection = 'mill',
         11crnrlat=lat [0], urcrnrlat=lat [nlat],
         11crnrlon=lon [0], urcrnrlon=lon [nlon] )
6 m . drawcoastlines ( linewidth =1.25)
\frac{1}{2}m.fillcontinents (color='0.8')
8 \text{ m}. drawparallels (np. arange (-80, 81, 20), labels = [1, 1, 0, 0])
\frac{1}{9} m. drawmeridians (np. arange (-180, 180, 60), labels = [0, 0, 0, 1])
10 \text{ im} = \text{m.inshow}(\text{mySLP},11 interpolation='nearest',
12 extent=[lon[0], lon[nlon], lat[0], lat[nlat]],
13 cmap=plt.cm.jet)
14 plt. colorbar (orientation='hoirzontal', shrink=.8)
15 plt . title ( ' Sea Level Pressure ')
16 plt . savefig ('fig_slp . png')
17 plt.show ()
```
## Plot of SLP

<span id="page-85-0"></span>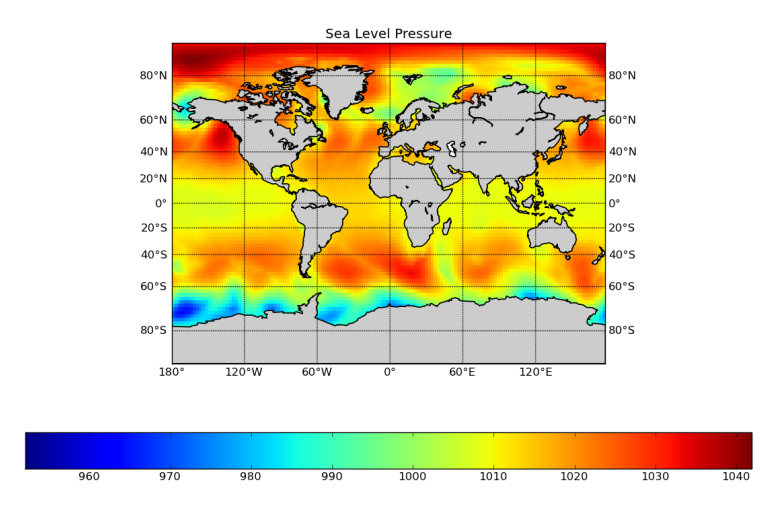

## Define a Generic Function for Contour Plots

```
1 def bmContourPlot ( var , lats , lons , figName , figTitle ):
      plt.figure()
      latLow = lats [0]; latHigh = lats [-1]lonLow = long[0]; lonHigh = long[-1]m = Basemap (projection = 'mill',
                  llcrnrlat=latLow, urcrnrlat=latHigh,
                  llcrnrlon=lonLow, urcrnrlon=lonHigh,
                  resolution = 'c')
      m.drawcoastlines ()
10 m . drawparallels ( np . arange ( latLow , latHigh +1 ,30.))
11 m . drawmeridians ( np . arange ( lonLow , lonHigh +1 ,60.))
12 longrid , latgrid = np . meshgrid ( lons , lats )
x, y = m(\text{longrid}, \text{lateral})14 m. contour (x, y, var); m. contourf (x, y, var)15 plt.title (figTitle)
_{16} plt.colorbar (shrink=.8)
17 plt.savefig (figName + '.png')
18 plt . show ()
```
## Code for Plotting Mean and Variance of Temperature at 500mb

```
1 time = ncFid.variables ['time'][:]
\frac{1}{2} lev = ncFid. variables ['lev'] [:]
\frac{1}{3} lat = ncFid. variables ['lat'][:]
4 lon = ncFid. variables ['lon'][:]<br>
5 T = ncFid. variables ['T'l['l
    = ncFid. variables ['T'][:]
6
\frac{1}{2} level500 = 29 # level of interest
\frac{1}{8} T500 = T[:, level500,:,:] # time, lat, lon
\frac{1}{9} T500mean = np.mean (T500,0)
_{10} T500var = np. var (T500,0)
11
12 bmContourPlot (T500mean, lat, lon, 'fig_TempMean',
13 Spatial Temperature Mean ')
14 bmContourPlot (T500var, lat, lon, 'fig_TempVariance',
                   'Spatial Temperature Variance')
```
#### Plot of the Mean of Temperature

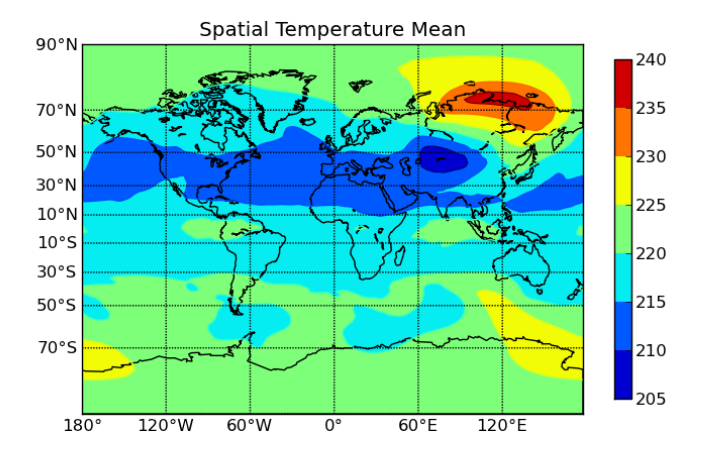

<span id="page-88-0"></span>J. Kouatchou and H. Oloso (SSSO) [Maplotlib and netCDF4](#page-0-0) March 25, 2013 89 / 94

## Plot of the Variance of Temperature

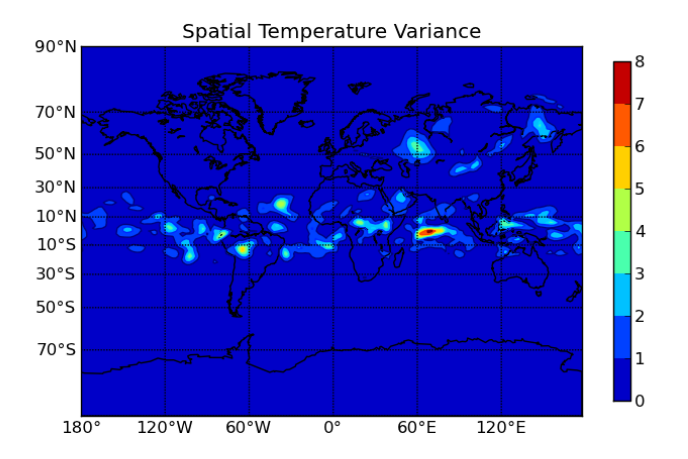

<span id="page-89-0"></span>J. Kouatchou and H. Oloso (SSSO) [Maplotlib and netCDF4](#page-0-0) March 25, 2013 90 / 94

#### Slicing the Data

Assume that we want to plot the data in prescibed latitude and longitude ranges.

```
1 #!/ usr/bin/env python
2
 import numpy as np
4
 def sliceLatLon(lat, lon, (minLat, maxLat), \setminus(minLon.maxLon):
     indexLat = np.nonzero ((lat[:]) \ge minLat) &
                            (lat [\cdot]<=maxLat))[0]
     indexLon = np.nonzero ((lon[:]>=minLon) &10 ( lon [: ] <= maxLon ) [0]
11 return indexLat , indexLon
```
## Plot of the Mean of Temperature (Slice)

<span id="page-91-0"></span>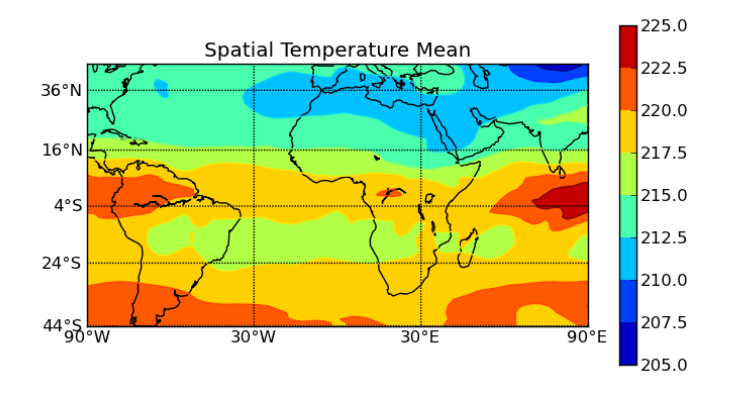

#### Plot of the Variance of Temperature (Slice)

<span id="page-92-0"></span>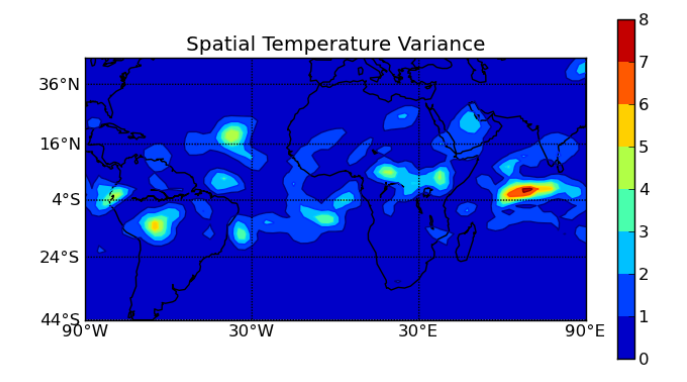

#### References I

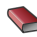

#### **Hans Petter Langtangen.**

A Primer on Scientific Programming with Python. Springer, 2009.

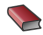

#### **Sext Johnny Wei-Bing Lin.**

A Hands-On Introduction to Using Python in the Atmospheric and Oceanic Sciences.

http://www.johnny-lin.com/pyintro, 2012.

**Drew McCormack.** Scientific Scripting with Python. 2009.

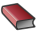

Sandro Tosi Matplotlib for Python Developers.

<span id="page-93-0"></span>2009.